## 『ドイツ語作文 400 題』

―模範解答の音声を聞く方法―

インターネットで次のページを開いてください。

https://text.asahipress.com/free/german/400dai/

このような画面が現れます:

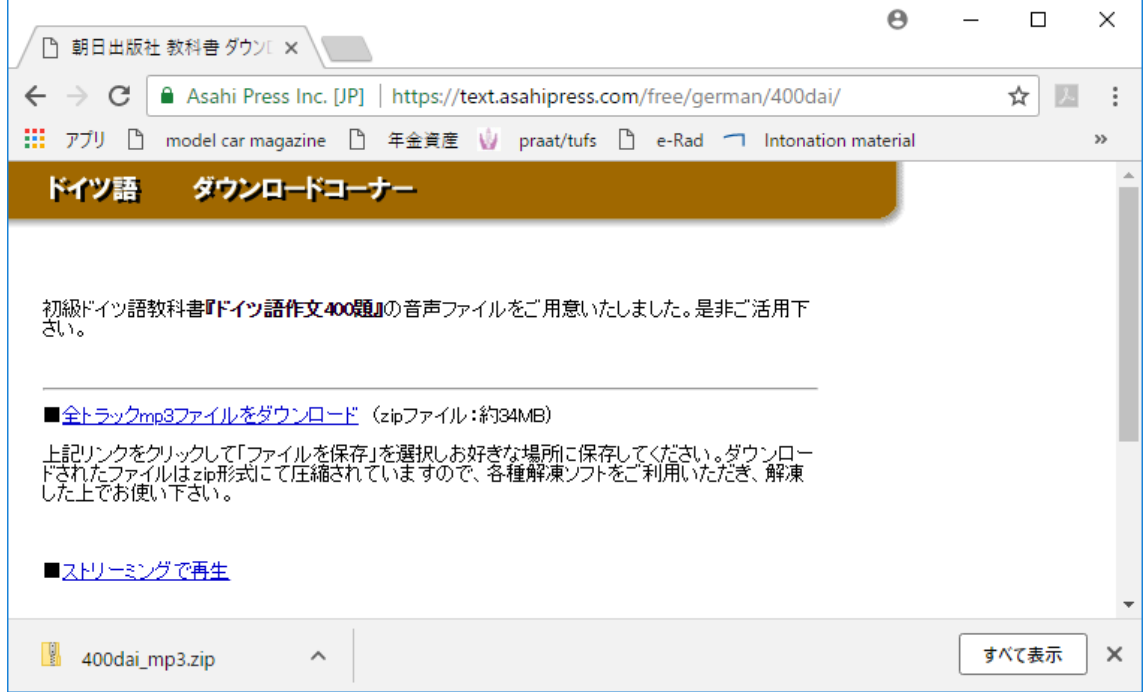

選択肢は二つあります。

- 1) 全トラック mp3 ファイルをダウンロード (zip ファイル:約 34MB)
- 2)ストリーミングで再生

画面上で好きな方をクリックしてください。

1)ダウンロードを選択すると、zip 形式の圧縮ファイルがダウンロードされます。名称は 400dai\_mp3.zip です。この中に mp3 というフォルダーがあり、さらにその中に音声ファ イルがあります。kap1.mp3 から kap16.mp3 まで、課ごとに分割されています。

2)ストリーミングを選択すると、次のような画面が現れます:

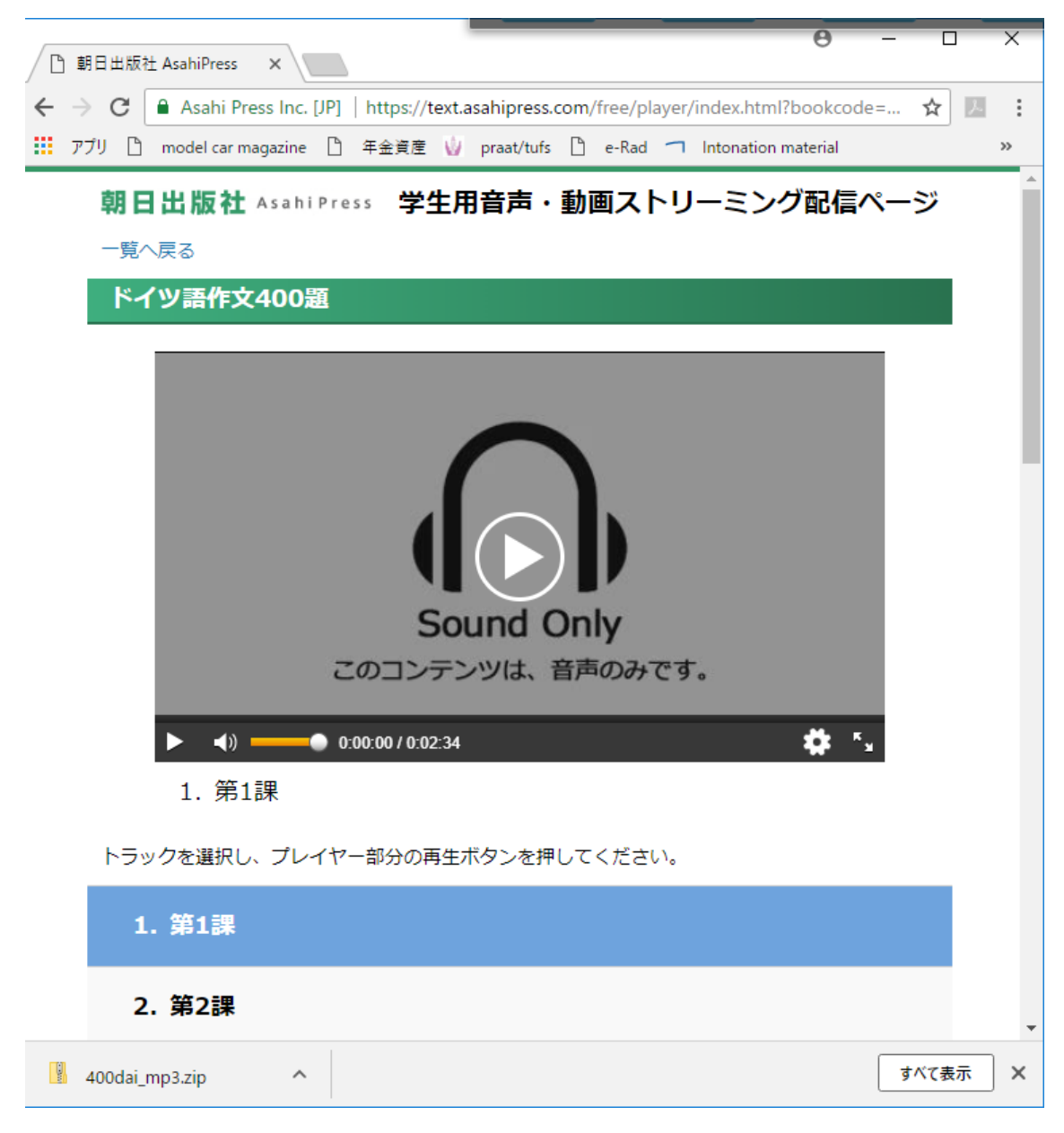

最初の画面では第1課が選択されています。▶ ボタンを押すと音声を聞くことができます。 他の課を聞きたければ、画面下のリストから聞きたい課をクリックしてください。

<補足>

次の場所にも同じ音声ファイルがまだ残っています (2018/5/30 現在): http://www.gsid.nagoya-u.ac.jp/narita/400.html